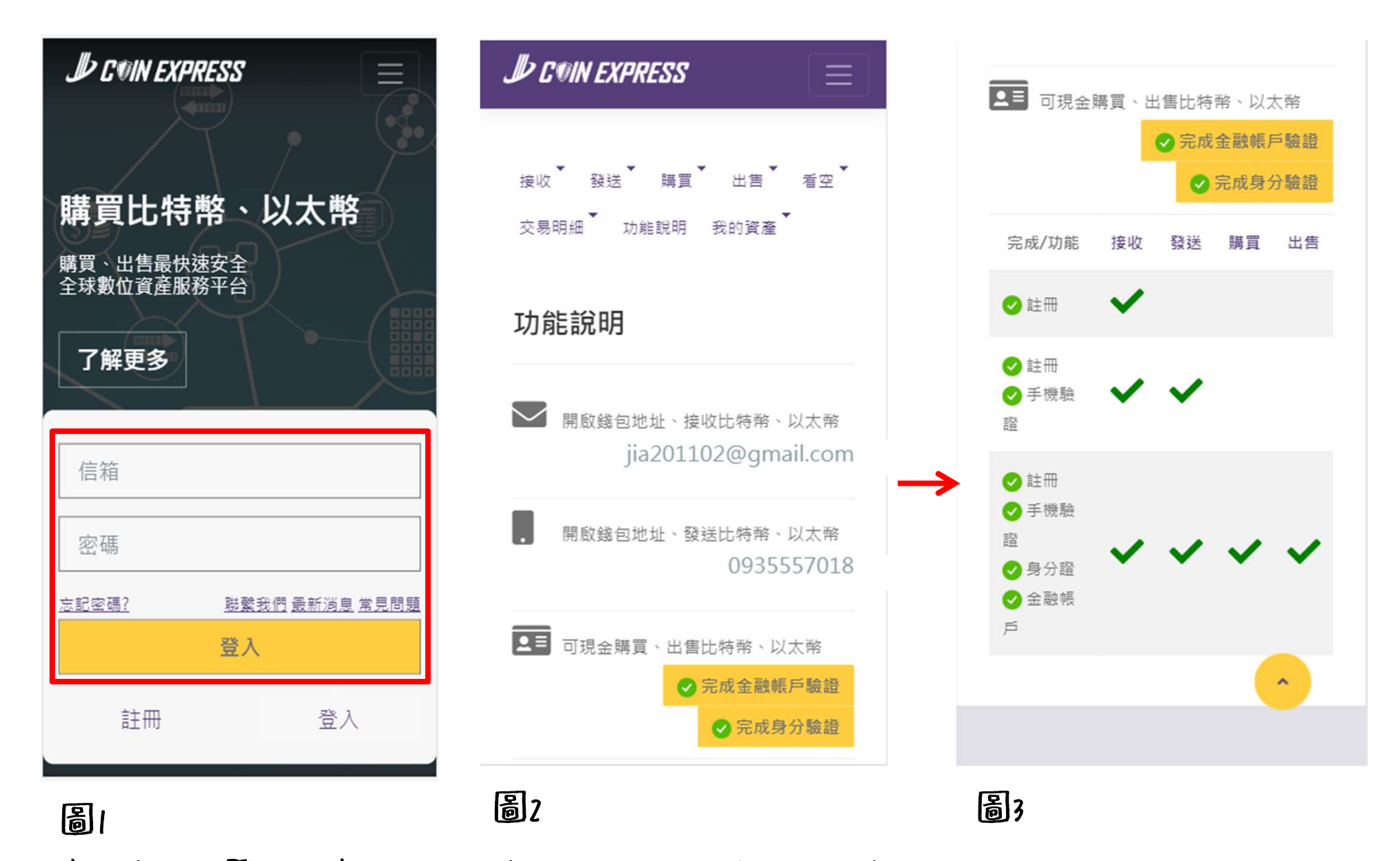

第一步註冊登入帳號 第二步作手機、身分證、金融帳戶驗證 都完成後即可做購買、出售、發送、接收

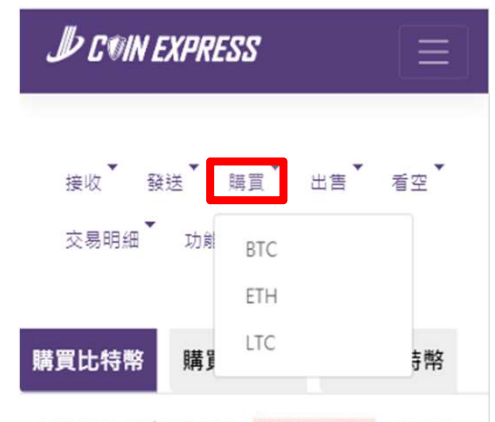

購買單價: NT\$275.163 5秒後進行更新 帳戶餘 额: 0.00000000 BTC

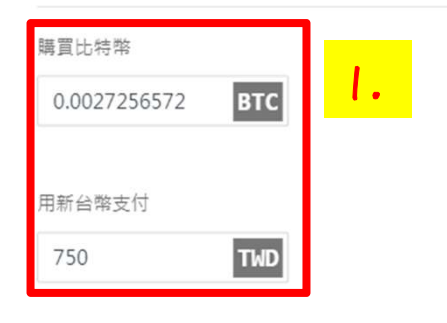

選擇付款方式

## 購買

1.選擇須購買的幣別後輸入 比特幣會帶出台幣 台幣會帶出比特幣

### 選擇付款方式

使用ATM/網路銀行轉帳付款 (需通過文 ● 銀行 件驗證及銀行驗證, 並使用已驗證銀行 轉帳 輔帳)

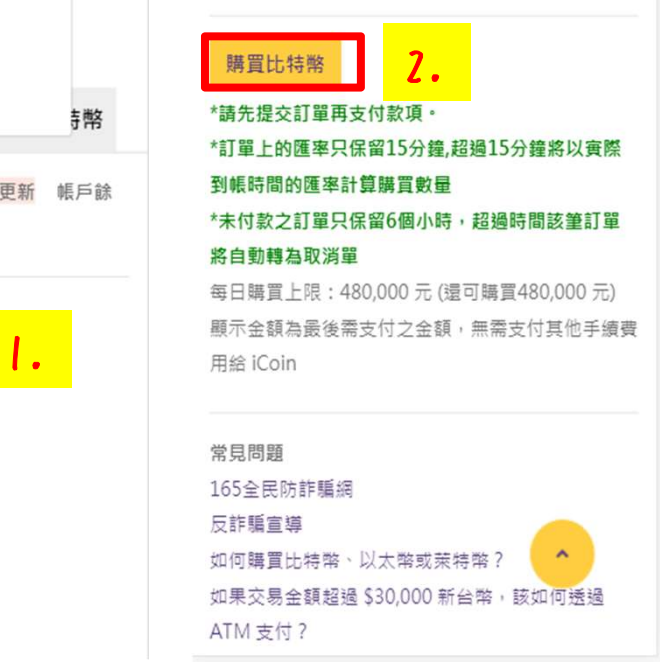

# 圖4 圖5 圖6 圖7

2.點選購買比特幣完成訂單 會跳出圖6畫面 3.點選查看明細會跳出圖7畫面 或者收到簡訊(圖8) 即可至銀行、ATM、網路銀行轉帳 (如果後續購買金額都會超過3萬元以上 建議至銀行設定約定帳戶)

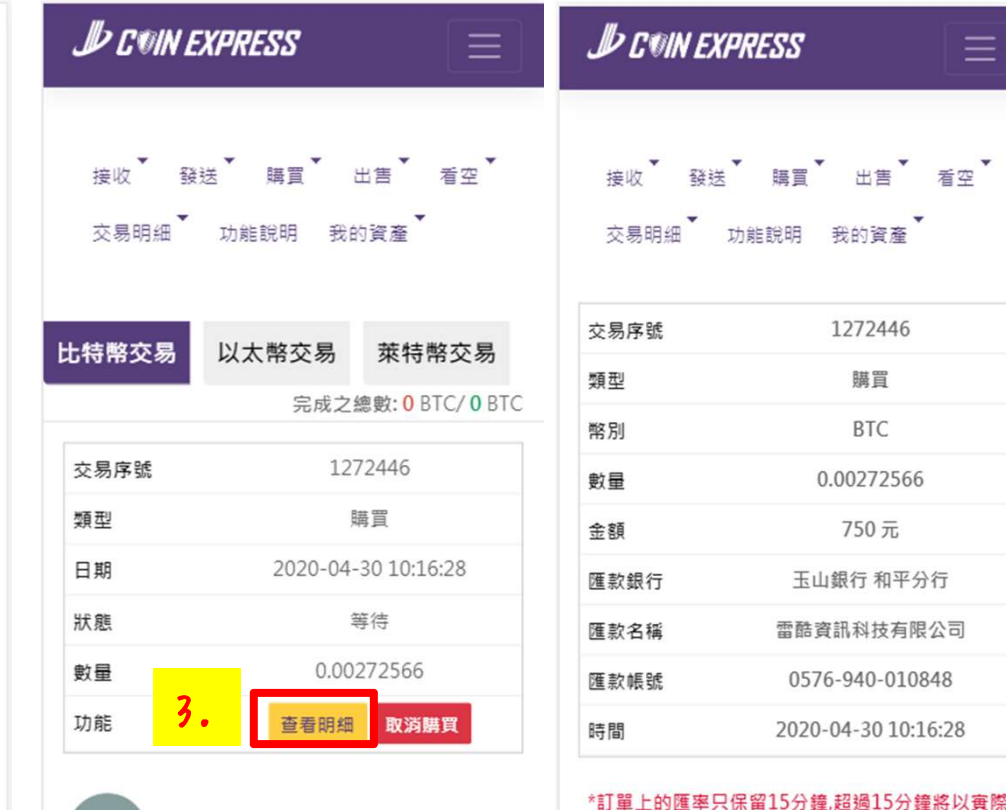

會員您好,交易編號1272446已下 單成功, 匯率將保留15分鐘。 余額 750元。玉山銀行和平分行 0576-940-010848

到帳時間的匯率計算購買數量

回上頁

 $\equiv$ 

看空

圖8

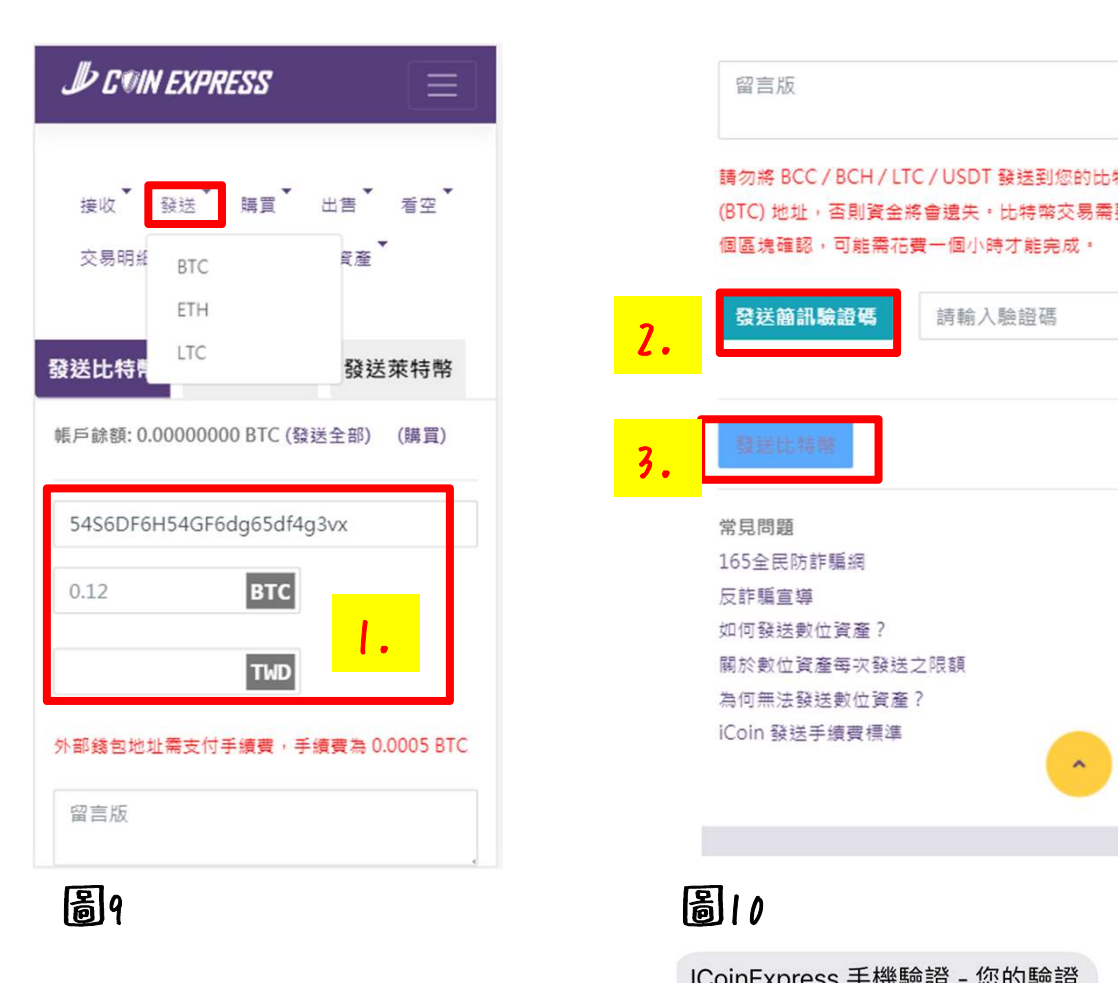

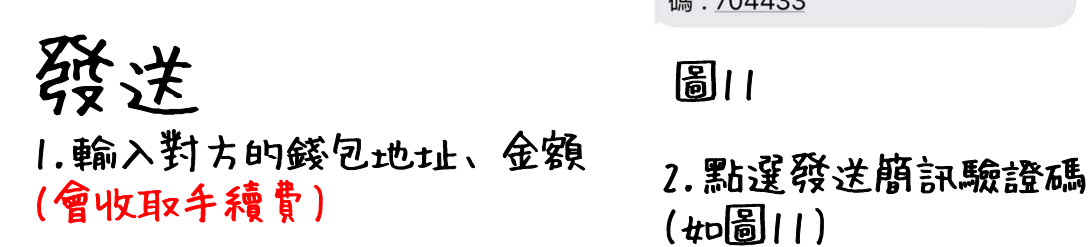

## 留言版 請勿將 BCC / BCH / LTC / USDT 發送到您的比特幣 (BTC) 地址, 否則資金將會遺失, 比特幣交易需要六 個區塊確認,可能需花費一個小時才能完成。 請輸入驗證碼 發送簡訊驗證碼 3.常見問題

碼:704433

### 圖11

(如圖11) 3.點選發送比特幣即可